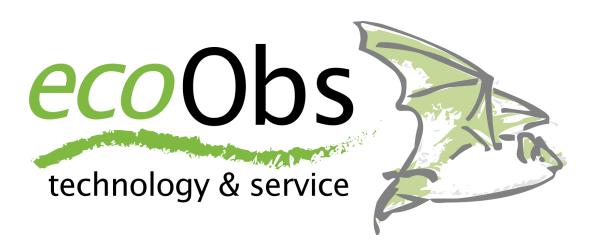

# *batcorder* 3.0

## **Bedienungsanleitung**

Manual Version 3.00 / de März 2013

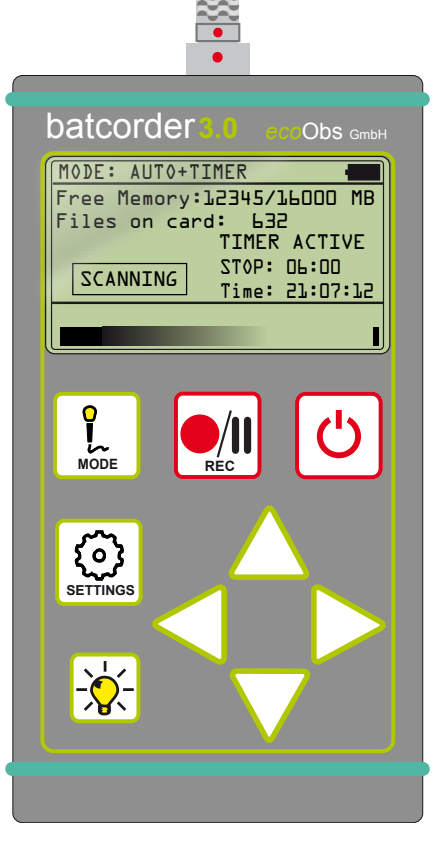

## **Zu dieser Bedienungsanleitung**

Diese Bedienungsanleitung gehört zu dem Produkt *batcorder*. Sie enthält wichtige Hinweise zur Inbetriebnahme und Handhabung. Lesen Sie diese Anleitung genau durch und beachten Sie die Sicherheitshinweise, besonders wenn Sie dieses Produkt an Dritte weitergeben. Bewahren Sie die Bedienungsanleitung zum Nachlesen auf! **Der Stand der Anleitung entspricht mindestens der Software-Version (SW) 300 des batcorder. Manche Funktionen können bei älteren SW-Versionen fehlen.**

#### **Verwendete Symbole**

In der vorliegenden Betriebsanleitung werden die folgenden Symbole verwendet. Sie sollen den Anwender auf wichtige Hinweise aufmerksam machen.

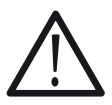

#### **Vorsicht!**

Mit diesem Symbol gekennzeichnete Abschnitte sind besonders zu beachten. Eine Missachtung kann Personen und Material gefährden.

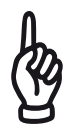

## **Wichtiger Hinweis!**

Dieses Symbol kennzeichnet Hinweise, die für die ordnungsgemäße Funktion des Gerätes wichtig sind. Missachtung kann die Funktionsfähigkeit des Geräts beeinträchtigen oder zum kompletten Ausfall führen.

#### **So entsorgen Sie alte Geräte:**

Selbstverständlich nehmen wir unsere alten Geräte gemäß ElektroG (Rücknahme und Entsorgung von Elektro- und Elektronikaltgeräten) zurück. Wir verwerten sie entweder wieder oder die Geräte werden über ein Recyclingunternehmen nach gesetzlicher Vorgabe entsorgt. Entsorgen Sie defekte Geräte bitte nicht über den Hausmüll oder kommunale Sammelstellen, sondern senden Sie diese (oder auch Einzelteile) kostenlos an uns zurück! Falls Sie Fragen haben, erreichen Sie uns unter [info@ecoobs.de](mailto:info@ecoobs.de) .

ecoObs GmbH, Tolstoistrasse 8, 90475 Nürnberg

## **Sicherheitshinweise**

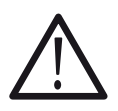

Bei Sach- oder Personenschäden, die durch unsachgemäße Handhabung oder Nichtbeachtung der Bedienungsanleitung bzw. der Sicherheitshinweise verursacht werden, übernehmen wir keine Haftung. In solchen Fällen erlischt jeder Gewährleistungsanspruch.

## *batcorder* **allgemein:**

- Bedienen Sie den *batcorder* nicht beim Lenken eines Fahrzeugs!
- Achten Sie auf eine sichere Befestigung des Geräts, denn durch Herunterfallen können Personen oder das Gerät geschädigt werden.
- Lassen Sie das Gerät nicht unbeaufsichtigt in der Nähe von Kindern, denn diese können sich sehr leicht durch den Mikrofonextender verletzen!
- Das Gerät ist **nicht** für den Betrieb an Netzsteckdosen ausgelegt.
- Führen Sie **keine fremden** Spannungen zu!
- Sollte der *batcorder* einen Schaden aufweisen oder nicht mehr starten, wenden Sie sich bitte an unseren Support per Email: [info@ecoobs.de](mailto:info@ecoobs.de) oder **0911 3768053**. Bitte versuchen Sie nicht, Schäden selbst oder durch nicht autorisierte Personen zu beheben.
- Vermeiden Sie starke mechanische Beanspruchungen des *batcorders*, insbesondere des Stecker im angeschraubten Zustand. Starke Vibrationen, kräftiges Schütteln oder Fallenlassen können das Gerät beschädigen!
- Verwenden Sie nur von ecoObs autorisiertes Zubehör um Schäden am Gerät zu vermeiden.

## *batcorder* **Akkupack:**

• Die Batteriezelle im Akkupack muss von Fachpersonal gewechselt werden. Sollten Sie die Batterien auswechseln wollen, wenden Sie sich bitte an uns.

## **Gebrauchshinweise**

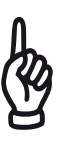

- Halten Sie das Gerät im Betrieb von elektromagnetischen und magnetischen Störfeldern fern! Es entspricht zwar den Standards für elektromagnetische Verträglichkeit, jedoch ist bei Mikrofonen funktionsbedingt nicht zu verhindern, dass elektromagnetische Felder einkoppeln und das Audiosignal beeinträchtigen können.
- **Das Mikrofon ist empfindlich gegen mechanische Belastung**. Achten Sie darauf, dass die Mikrofonspitze nirgendwo anstößt und keine Scherkräfte auf den Mikrofonstab wirken.
- Nehmen Sie einen **Wechsel der SDHC-Karte nicht im Aufnahmemodus** vor. Dies kann zu einem vollständigen Datenverlust führen.
- Den Stromstecker **immer vorsichtig mit Hilfe der vorgesehenen Schraubenmutter** arretieren. Ein Verdrehen des Steckers kann zu Brüchen im Stecker führen. **Verwenden Sie keine Werkzeuge** zum Arretieren oder Öffnen (Zange, etc.).
- Vermeiden Sie starke, kurzfristige Temperaturschwankungen, direkte Sonneneinstrahlung und Temperaturen über 40°C oder unter  $0^{\circ}$ C.
- Staub oder klebrige Substanzen (Matsch, ...) können das Mikrofongitter verstopfen. Vermeiden Sie daher den Aufbau des *batcorder*s an staubigen oder verschmutzten Orten.
- Zwar schützt das Gehäuse vor Feuchtigkeit, das Mikrofon muss jedoch für den Schallempfang offen sein. Die Mikrofonmembran ist durch das feine Mikrofongitter zwar relativ gut vor Regentropfen geschützt, längere Feuchtigkeitseinwirkung kann aber zu Korrosionsprozessen, und damit zu Empfindlichkeitsverlust führen. Vermeiden Sie daher dauerhafte Freibewitterung. Ein verschleiss-bedingter Ausfall des Mikrofons kann auftreten.
- Sollten Sie Fragen haben, wenden Sie sich bitte an unseren Support per EMail: info@ecoobs.de oder telefonisch unter **0911 - 3768053**

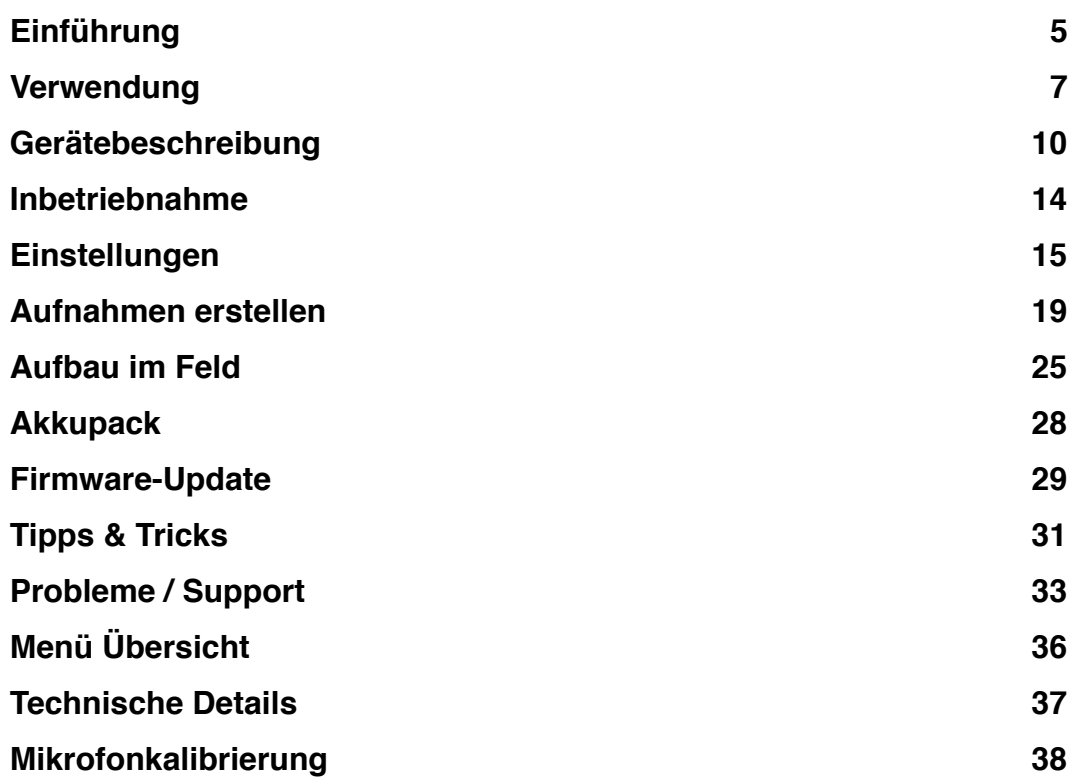

## <span id="page-5-0"></span>**Einführung**

Mit dem *batcorder* haben Sie ein bioakustisches Messgerät nach dem neuesten Stand der Technik und Wissenschaft erworben. Damit können Sie auf einfache Art und Weise Rufsequenzen von echoortenden Fledermäusen in ihrem Lebensraum aufzeichnen. Er wird Ihnen faunistische Untersuchungen und die Erstellung von Gutachten erleichtern und wird häufig als die Standard-Erfassungslösung eingesetzt. Wir empfehlen die speziell für dieses Gerät entwickelte Software zur Daten-Analyse und Verwaltung zu verwenden, um das Gerät optimal zu nutzen. Informationen zu den Programmen bcAdmin, bcAnalyze und batIdent erhalten Sie im Internet auf unserer Homepage http://www.ecoobs.de.

## **Was ist der** *batcorder*

Der *batcorder* erfasst akustisch und automatisch Fledermausaktivität. Seine objektive Aufnahmesteuerung und kalibrierte Empfindlichkeit ermöglicht die systematische Erfassung von Fledermäusen im Rahmen von kurz- und langfristigem akustischem Monitoring. Die erprobte und intelligente Aufnahmesteuerung wird nur durch Fledermausrufe ausgelöst. Andere Störgeräusche wie z.B. Laubheuschrecken werden größtenteils ignoriert. Die Rufsequenzen werden mit hoher Qualität digital (500 kHz und 16 bit) auf einer auswechselbaren SDHC-Karte gespeichert.

Der *batcorder* ist **kein herkömmlicher Fledermausdetektor**. Er wandelt Ultraschall nicht in hörbare Töne um. Daher fehlen auch Lautsprecher oder Kopfhöreranschluss. Fledermäuse können im Feld daher nicht direkt angesprochen werden, sondern die Rufe müssen über Signalanalyseverfahren am Computer aus den Aufnahmen extrahiert werden.

## **Was ist neu im** *batcorder* **3.0 ?**

Diverse Neuerungen der Version 3.0 des *batcorders* (ab März 2013) erleichtern die Nutzung. Datenerhebungen mit den Vorgängermodellen sind dennoch vergleichbar. Die verringerte Größe und der neue interne Akku mit bis zu 10 Stunden Laufzeit erleichtert den manuellen Betrieb (z.B. bei Transekten). Der Stromverbrauch wurde um ca. 40% gesenkt, so dass noch größere Laufzeiten möglich sind. Das Mikrofon verfügt über einen deutlich verbesserten Stecker, wodurch Mikrofone zwischen batcorder 2.0 und 3.0 jedoch

## **EINFÜHRUNG**

nicht mehr ausgetauscht werden können. Ein Temperaturfühler im Mikrofonstecker zeichnet kontinuierlich die Temperatur auf. Durch einen eingebauten Spannungswandler können nun auch Spannungsquellen von 6V bis 16V angeschlossen werden. Passende Kabel können Sie bei uns beziehen.

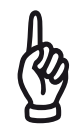

Ein Betrieb des *batcorder* 3.0 mit Batteriepacks des batcorder 1.0 ist nicht möglich! Gültige Batteriepacks sind durch eine grüne LED, anstelle der vormals roten LED, gekennzeichnet.

Mikrofonwechsel können Sie selbst durchführen. Das Gerät muss dabei nicht neu kalibriert werden. Daher ist keine Einsendung des gesamten Geräts an den Hersteller nötig. Einzig ein Korrektur-Faktor (spezifisch je Mikrofon) muss eingetragen werden. Ersatz-Mikrofone können kurzfristig bestellt werden. Es werden wie beim batcorder 2 alle SDHC-Karten mit bis zu 32 GB zuverlässig unterstützt. Eine RS232 Schnittstelle erlaubt die Kommunikation mit Erweiterungen (WKA,Box). Der Download von Aufnahmen ist auf diese Weise allerdings nicht möglich.

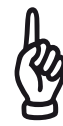

Erweiterungen, die vor dem Erscheinen des batcorder 3.0 gekauft wurden, sind kompatibel mit dem batcorder 3.0. Gegebenenfalls muss die Firmware des Steuermoduls aktualisiert werden. Auch benötigen Sie ein Mikro mit neuem Stecker.

#### **Optionales Zubehör**

Für den batcorder 3.0 gibt es diverses Zubehör für den Einsatz bei speziellen Fragestellungen. Für den Betrieb in WEA-Gondeln bieten wir die **WKA-Erweiterung** an. Diese erlaubt den Betrieb des *batcorders* in einer WEA-Gondel und die Stromversorgung über das Festnetz der Anlage. Neben einer täglichen Status-SMS und einem Mikrofontest verfügt die Erweiterung über weitere Anpassungen für den Betrieb in der Gondel. Weitere Informationen finden Sie unter: http://www.ecoobs.de/cnt-wka.html . Für den autonomen Dauerbetrieb im Freiland (z.B. über Kronen oder an Windmessmasten) bieten wir die **Box-Erweiterung** an. Diese kann optional mit einem Solarpanel ausgerüstet werden ( http://www.ecoobs.de/cnt-box.html ).

## <span id="page-7-0"></span>**Verwendung**

Die zuverlässige und qualitative bzw. semi-quantitative Erfassung von Fledermausrufen stellt grundsätzlich hohe Ansprüche an Aufbau und Einsatzort. Nur so ist gewährleistet, dass die Signale sicher automatisch erkannt werden und auch automatisch vermessbar sind. Wir empfehlen die folgenden Hinweise beim Einsatz des *batcorders* so weit möglich zu beachten. Diese betreffen insbesondere Einflüsse auf die Aufnahmesteuerung, die automatische Vermessung (mit bcAdmin) und die Arterkennung (mit batIdent).

#### **Akustische und elektromagnetische Einflüsse**

Erhöhtes Rauschen im Audiosignal kann sowohl durch akustische als auch durch elektromagnetische Störquellen entstehen. Liegen diese Störsignale im Frequenzbereich von Fledermausrufen, beeinträchtigen sie zwangsläufig die Signalanalyse. Die im *batcorder* implementierte Ruferkennung ist zwar sehr robust, jedoch sollten bekannte Störquellen gemieden werden. Die folgende Störquellenliste ist nach bestem Wissen und Gewissen erstellt. Der *batcorder* wird auch unter diesen Bedingungen meist zuverlässig laufen. Unter Umständen werden aber nicht alle Fledermausrufe erkannt oder Störgeräusche lösen Aufnahmen aus. Auch die später folgende Vermessung und Bestimmung der Aufnahmen am Rechner kann durch folgende Faktoren beeinträchtigt werden:

- Starke elektromagnetische oder magnetische Felder (z.B. an Hochspannungsleitungen, großen Magnetspulen, Hochspannungsschaltschränken, ...) können zu Fehlaufnahmen und Störungen in den Aufnahmen führen.
- Wechselstromquellen (z.B. auch Neonröhren, Energiesparlampen, ...) können Störbanden erzeugen.
- Starke Windströmungen entlang von unregelmäßig geformten Objekten (z.B. Zug, LKW, PKW) erzeugen niederfrequentes Rauschen oder auch breitbandige Rauschsignale. Diese können Fledermausrufe maskieren.
- Aufbau nahe an Schall reflektierenden Objekten oder Oberflächen ist problematisch, denn durch Reflexionen treffen Ruf und laute Echos mit nur kurzem zeitlichem Versatz am Mikrofon ein. Dies führt zu Interferenzen und damit zu Auslöschungen des Signals. In extremen, seltenen Situationen kann auch der Aufnahmealgorithmus gestört

#### **VERWENDUNGSHINWEISE**

werden. Deshalb sollte der *batcorder* immer in mindestens 2m Abstand zu vertikalen Objekten aufgestellt werden. Anbringung des Geräts in der Nähe dichter Vegetation, Mauern, unter Brücken und Unterführungen, sowie über Teer oder direkt an Gewässern wird daher nicht empfohlen. Mittels der Box-Erweiterung können diese Standorte meist dennoch untersucht werden, da durch den Einbau des Mikrofons in den Box-Deckel Echoquellen hinter dem Gerät abgeschirmt werden.

• Manche Heuschrecken haben laute Ultraschallanteile in ihren Gesängen, die normalerweise keine Aufnahmen auslösen. Durch den empfohlenen Aufbau in größerem Abstand zum Boden oder Gebüschen wird die Lautstärke singender Heuschrecken reduziert und die Auslösewahrscheinlichkeit weiter erniedrigt.

#### **Standortwahl und Erfassungsmodalitäten**

Nicht alle Standorte sind für den Einsatz eines Fledermausdetektors gleich gut geeignet. Auch unter Ausschluss der oben genannten Störquellen gibt es Standorte, die sich auf Grund verschiedener Eigenschaften als ungünstig erweisen. Die wichtigsten sind:

- Winter- bzw. Schwarmquartier: Der Aufbau direkt im oder vor einem großen Winterquartier wird im Herbst und Frühjahr zu sehr vielen Aufnahmen führen. Oft sind diese nicht mehr in sinnvoller Weise auswert- oder interpretierbar. Es werden sehr lange Sequenzen geschrieben (Minuten), die von zahlreichen Individuen und Arten stammen können. Eine Auswertung am Rechner ist nicht mehr sinnvoll möglich. Daneben führen Sozialrufe an Quartieren zu einer erhöhten Rate an Fehlbestimmungen bei der automatischen Rufanalyse. Wir empfehlen daher solche Standorte zu meiden und Daten in mindestens 50 - 100 m Abstand zu sammeln.
- Stehgewässer: An Stehgewässern finden sich viele Fledermausarten. Sie eignen sich daher prinzipiell gut für die Erfassung der Diversität. Darüber hinaus können jedoch nur wenig Aussagen getroffen werden. Denn wenn viele Tiere und Arten gleichzeitig fliegen, ist eine genaue Quantifizierung der Aktivität nicht mehr möglich. Die Rufe von Tieren, die dicht über dem Wasser fliegen, erreichen das Mikro gleichzeitig mit den Reflexionen von der Wasseroberfläche. Dies führt zur Auslöschung von Teilstücken der Rufe, eine Vermessung wird stark erschwert bis unmöglich.

#### **VERWENDUNGSHINWEISE**

- Windkraftanlagen-Gondeln: Häufig werden Fledermausdetektoren zur Erfassung der Fledermausaktivität an Windkraftanlagen installiert. Diese eigentlich elegante Untersuchungsmethode ist jedoch besonders sorgfältig zu planen. Abhängig vom Anlagentyp und der Art der Anbringung können Probleme und Risiken auftreten, z.B. durch elektromagnetische und akustische Störungen, mechanische Belastungen, Schallabschattungen und -reflexionen und extreme klimatischen Bedingungen (Wind, Temperaturschwankungen, Regen). Speziell für diesen Untersuchungsort haben wir die WKA-Erweiterung entwickelt, die den Einsatz erleichtert.
- Autotransekte: Störgeräusche durch das Auto und den Fahrtwind, die Vertreibung vieler Arten durch das Licht und den Lärm, die mechanische Belastung des Gerätes, die starken Reflexionen am Fahrzeug und die Gefahr im Strassenverkehr durch Unachtsamkeit des Fahrers können zu unbefriedigenden Ergebnissen und Personenschäden führen. Daher ist von dieser Methode abzuraten.
- Wir haften nicht für Schäden oder Ausfälle, die durch unsachgemäße Anbringung oder Verwendung entstehen.

## <span id="page-10-0"></span>**Gerätebeschreibung**

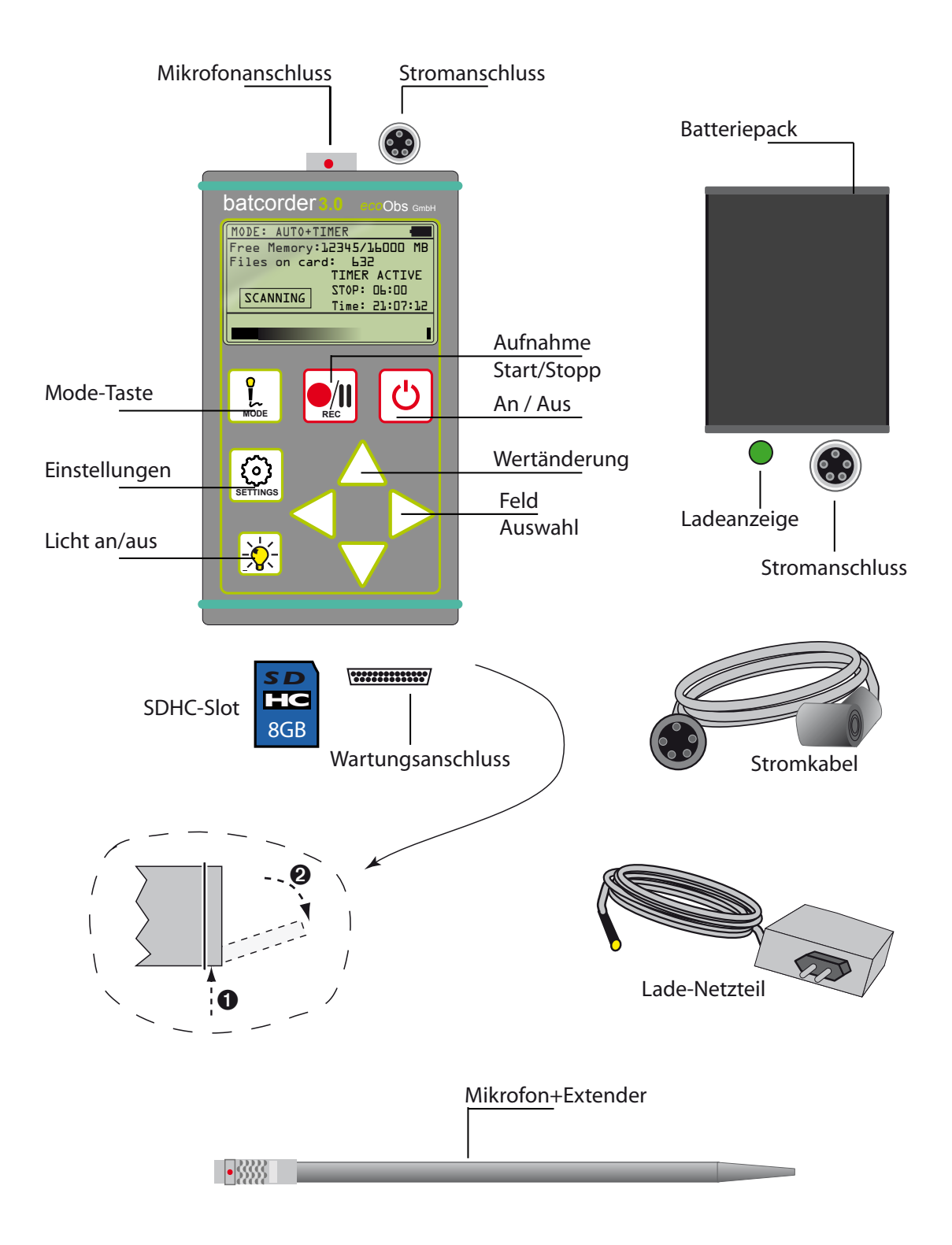

## **Lieferumfang (Standardausführung)**

- (a) *batcorder +* Cordura®-Tasche für den Feldeinsatz
- (b) Akkugehäuse inkl. Ladeelektronik und NiMH Akku (6V/2,4Ah)
- (c) Netzteil zum Laden des Akkupacks (110-240V)
- (d) Kabelverbindung Akkupack-*batcorder* (5-polig)
- (e) Mikrofonhalter inkl. Mikrofon
- (f) Ladekabel (zur Verbindung des Netzteils mit dem Akkupack)
- (g) Bedienungsanleitung
- (h) Transportkoffer

#### **Mikrofon**

Das Mikrofon ist an der Spitze einer ca. 16 cm langen Aluminiumstange befestigt. Der **fünf-polige Stecker** wird am zentralen Anschluss der Gerätevorderseite aufgesteckt. Der Stecker hat eine rote Markierung sowie eine Nut, die passend zu der Markierung auf der Buchse ausgerichtet werden muss (nach oben). Der Stecker arretiert beim Aufstecken automatisch. Zum Lösen am Stecker ziehen, die Arretierung löst sich dann. Die Stablösung garantiert die gleichmässige Erfassung von Fledermäusen rund um den *batcorder*  (omnidirektional). Zwar sind Gewinde und Stab recht stabil, dennoch sollte mit dem Gerät im aufgestecktem Zustand vorsichtig umgegangen werden. Bitte beachten Sie die Hinweise zur Kalibrierung am Ende dieser Anleitung.

#### **Stromversorgung**

Direkt neben dem Mikrofonstecker befindet sich ein **fünf-poliger Schraubsteckeranschluss**. Über diesen wird der *batcorder* mit Strom versorgt. In der Standardausführung wird ein Akkupack mitgeliefert, der über Kabel zum Anschliessen verfügt. Dieser erlaubt eine Betriebszeit von mehr als 100 Stunden im Aufnahmemodus.

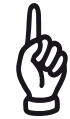

Achten Sie darauf, das Kabel nicht zu verdrillen. Nehmen sie die Arretierung **nur mittels Drehen der Rändelschraube** vor. Richten Sie die Nase am Stecker passend zur Nut an der Buchse vor dem Aufstecken aus. Am *batcorder* zeigt die Nase/ Nut zum Mikrofon hin, am Akkupack zur LED.

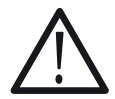

Der *batcorder* ist auf eine Versorgungsspannung von 6 bis 16 Volt ausgelegt. Sie benötigen passende Anschlusskabel zum Anschluss von Batterien. Verwenden Sie nur von ecoObs zur Verfügung gestellte Kabel! Durch zu hohe Spannungen oder falsche Polung kann das Gerät zerstört werden!

#### **Interner Akku**

Der batcorder verfügt neben dem externen Akkupack über einen internen Akku, der den Betrieb für wenigstens eine Nacht auch ohne Anschluss des externen Akkupacks erlaubt. Dies ist z.B. sinnvoll für Transekte. Der interne Akku wird automatisch geladen, wenn ein externer Akkupack angeschlossen wird und übernimmt die Versorgung des batcorders, wenn der externe Akkupack leer ist. Die Ladung des internen Akku kann auch durch Anschluss des Ladekabels direkt am batcorder erfolgen. Nach ca. zwei Stunden sind 95% Ladung erreicht, daraufhin wird auf einen geringeren Ladestrom umgeschaltet. Nach ca. weiteren zwei Stunden ist der Akku dann voll geladen. Wird der batcorder während des Ladevorgangs gestartet, wird der Ladezustand angezeigt.

## **SDHC-Karte**

Der Einschub für die SDHC-Karte befindet sich hinten am Gehäuse. Öffnen Sie die Klappe des Gehäuses durch leichten Druck von unten und gleichzeitiges Aufklappen (siehe Zeichnung). Am besten geht dies in dem sie mit den Fingern einer Hand von unten drücken und mit dem Daumen auf dem Dichtgummi gegenhalten und dann Aufklappen. Die Klappe ist mit einer Dichtung ausgestattet und schützt den SDHC-Einschub vor Wasser. Eine richtige Verriegelung ist daher wichtig.

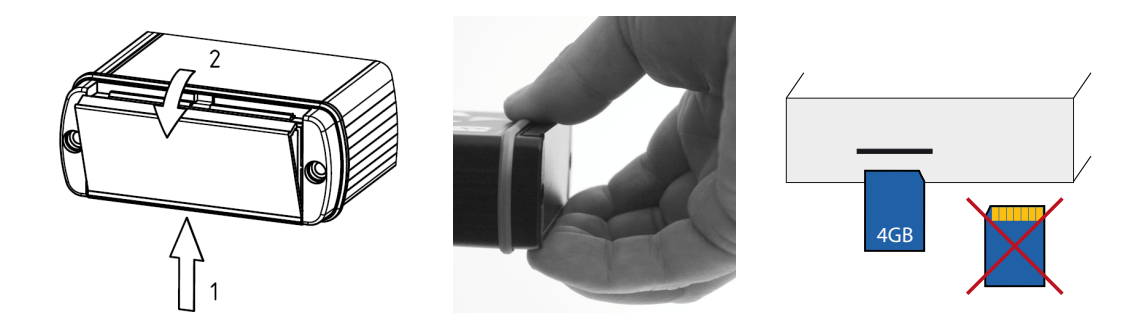

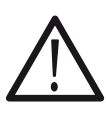

Die Klappe lässt sich mit etwas Übung sehr leicht öffnen. Bitte Beachten Sie, dass keine große Kraft benötigt wird. Bei Anwendung von Gewalt könnten Sie die Klappe beschädigen. Vermeiden Sie die Verwendung von spitzen Gegenständen zum Öffnen der Klappe.

Der Einschub der SDHC-Karte ist zentral angebracht. Die Karte muss bis zum Einrasten eingeschoben werden. Dabei zeigen die Kontakte der SDHC-Karte nach unten (siehe Zeichnung). Schieben sie zum Herausnehmen die Karte mit leichtem Druck ins Gerät. Mittels einer Feder wird die Karte dann

## **GERÄTEÜBERSICHT**

ausgeworfen (*push-in-push-out*). Der *batcorder* unterstützt SDHC-Karten mit einer Kapazität von bis zu 32 GB.

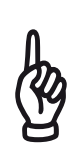

Bitte beachten Sie, dass der *batcorder* **nur mit SDHC-Karten** betrieben werden kann. Produkte, die dem SDHC Standard nicht entsprechen, werden vom Gerät nicht gelesen. Die Karten benötigen keine besondere Geschwindigkeitsklasse.

Bei Verwendung einer neuen SDHC-Karte, ebenso wie bei Karten, die mit dem Computer beschrieben wurden (Kopieren oder Löschen von Dateien), wird der *batcorder* Sie zum Überschreiben der FAT-Tabelle (Liste der Dateieinträge) auffordern. Diesen Schritt müssen Sie mit "Continue" ausführen. Dabei werden alle vorhandenen Dateien auf der SDHC-Karte gelöscht! Dieser Schritt ist notwendig, um die FAT-Tabelle und Sektorengröße so zu gestalten, dass sie vom *batcorder* mit optimaler Geschwindigkeit beschrieben werden kann.

Sollten Sie alle Daten der Karte löschen wollen, jedoch keinen Rechner zur Verfügung haben, können Sie dies über die Erase-Funktion (Settings: SDHC-CARD+CLOCK) starten. Dazu müssen Sie sich im genannten Menü befinden und die REC +  $\Delta$  Taste drücken. Nach einer Sicherheitsabfrage wird der Karteninhalt unwiederbringlich gelöscht.

#### **Wartungsanschluss**

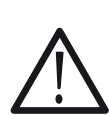

Neben dem SDHC-Slot befindet sich ein Wartungsanschluss, der von uns zum Einspielen von Softwareupdates verwendet wird. Das Anschliessen von nicht geeigneten Geräten an diesen Anschluss kann zur Zerstörung des *batcorder* führen.

## **Stromverbrauch der Display-Beleuchtung**

Die Displaybeleuchtung verbraucht nur minimal Strom und wirkt sich auf die Akkulaufzeit des *batcorder* nicht merkbar aus. Sie können im Manual-Modus und im Auto-Modus, z.B. beim Ablaufen von Transekten, die Display-Beleuchtung auch dauerhaft eingeschaltet lassen. Die Helligkeit lässt sich im Settings-Modus durch Halten der Licht-Taste und den Pfeil Oben/Unten Tasten  $(\Delta, \nabla)$  regeln.

## <span id="page-14-0"></span>**Inbetriebnahme**

Zur Inbetriebnahme Ihres *batcorder*s benötigen Sie eine SDHC-Karte mit einer Größe von bis zu 32 GB, die jedoch nicht im Lieferumfang enthalten ist.

## **Vorbereiten der Stromversorgung**

Der *batcorder* wird inklusive eines Batteriepacks (Akku nicht durch den Benutzer wechselbar!) ausgeliefert. Die Akkus können nur im versiegelten Akkugehäuse geladen werden. Vor dem ersten Betrieb bitte vollständig aufladen.

## **Zusammenbau**

- 1. SDHC-Karte einlegen
- 2. Akkupack am *batcorder* befestigen
- 3. Stromversorgung anschließen (den gewinkelten Stecker am *batcorder*)
- 4. Mikrofon anschliessen (für den Einsatz Schutzkappe abziehen!)

## **Einschalten des** *batcorders*

Um das Gerät zu starten, drücken Sie den An/Aus-Schalter ca. 3 Sekunden lang. Der *batcorder* sucht nach dem Anschalten bis zu 7 Sekunden lang nach angeschlossenem Zubehör. Erst danach können Einstellungen verändert werden.

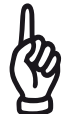

Der *batcorder* kann auch ohne SDHC Karte gestartet werden. Ein Wechsel in die Aufnahme-Modi ist dann jedoch nicht möglich.

## <span id="page-15-0"></span>**Einstellungen**

Die Navigation zwischen den Eingabefeldern erfolgt mit den seitlichen Pfeiltasten  $($   $\triangle$ ,  $\triangleright$ ). Werte des gewählten Feldes werden mit den Hoch/Runter Pfeiltasten geändert ( $\Delta$ ,  $\nabla$ ).

## **Einstellungen SDHC-CARD + CLOCK**

Hier nehmen Sie die folgenden Einstellungen vor:

- 1) Formatierung der SDHC-Karte
- 2) Aufnahmecode (Filecode; Dateiname)
- 3) Systemzeit und Datum
- 1) Mit Hilfe der **Erase**-Funktion können sie die eingelegte SDHC-Karte löschen. Drücken sie dazu bei gedrückter REC-Taste zusätzlich die UP-Taste. Nach einer Sicherheitsabfrage wird die Speicherkarte unwiderruflich gelöscht.
- 2) Der **Filecode** (Dateiname) kann zehn beliebige alphanumerische Zeichen und den Unterstrich () enthalten.
- 3) Durch Eingabe von Datum und Uhrzeit setzen Sie die Systemzeit des *batcorders*.

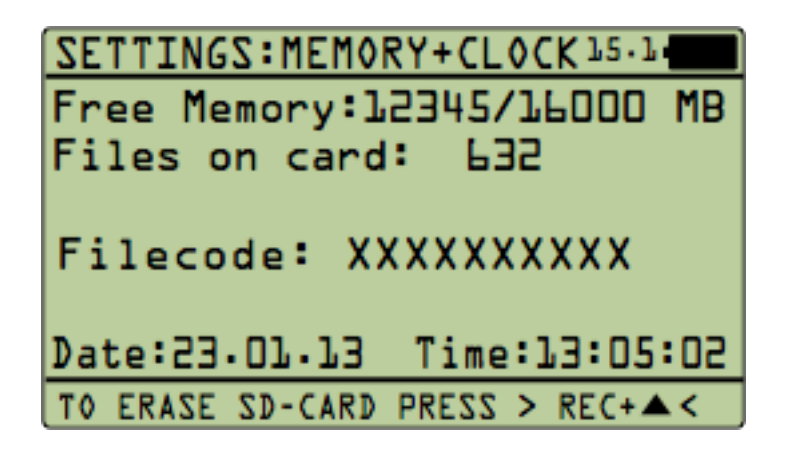

#### **Einstellungen ADVANCED**

Auf dem Settings-Schirm werden die Parameter der Signalerkennung (*Quality*, *Threshold*, *Critical Frequency*), sowie die Länge des Posttriggers gesetzt.

Sie erreichen den Settings Advanced Schirm durch Drücken der Settings-Taste im SDHC-Card+Clock Menüschirm.

Änderungen dieser Parameter beeinflussen die Funktion des *batcorder* grundlegend. Falsche Einstellungen können dazu führen, dass Fledermäuse nicht mehr zuverlässig aufgezeichnet werden. Außerdem sind Aufnahmenächte mit unterschiedlichen Einstellungen der Parameter nicht mehr vergleichbar, da diese sich in Anzahl und Länge der Aufnahmen unterscheiden.

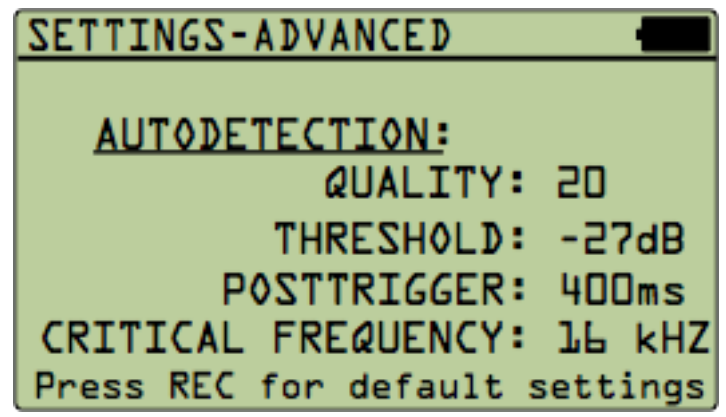

## **Quality**

Der *Quality* Wert wird verwendet, um einen Fledermausruf von einem "Störsignal" zu unterscheiden. Standardmäßig steht der *Quality*-Wert auf 20, denn dieser Wert ist meist optimal. Eine Erhöhung führt zur Aufnahme von Signalen, die nicht mehr den strengen Kriterien eines Fledermausrufes entsprechen. Eine Erniedrigung kann dazu führen, dass manche Rufe oder Arten keine Aufnahme (positive Triggerung) erzeugen.

## **Threshold**

Der *Threshold*-Wert beeinflusst die Reichweite des *batcorder*s. Die Geräte werden von uns so ausgeliefert, dass ein 40 kHz Ton, der am Mikrofon mit 96 dB SPL anliegt, gerade zum Vollausschlag führt. Dadurch wird die Analyse-Empfindlichkeit des *batcorder* festgelegt. Ein guter Wert ist -27 dB (= ca. 4,75% vom Vollausschlag); soll das Gerät eine größere Reichweite abdecken, muss der Wert z.B. auf -36 dB. erniedrigt werden. Diese Einstellung beeinflusst nicht die Verstärkung des Eingangssignal, sondern nur die Echtzeit-Analyse im Rahmen der Aufnahme-Triggerung. Mögliche Werte sind -18, -24, -27, -30 und -36 dB. Verwenden Sie einen anderen Wert als -27 dB, müssen Sie auch die Einstellung in bcAdmin anpassen. Beim Import von der

SDHC-Karte mittels der Logdatei liest bcAdmin den eingestellten Wert je Session automatisch aus.

## **Posttrigger**

Maximal die eingestellte Zeit darf zwischen zwei aufeinander folgenden Fledermausrufen verstreichen, um diese in einer Datei zu speichern. Erfolgt ein weiterer Ruf nach der gewählten Zeit, wird eine neue Datei begonnen. Wir empfehlen einen Wert von 400 ms oder 600 ms einzustellen. Möglich sind 0, 200, 400, 600 und 800 ms.

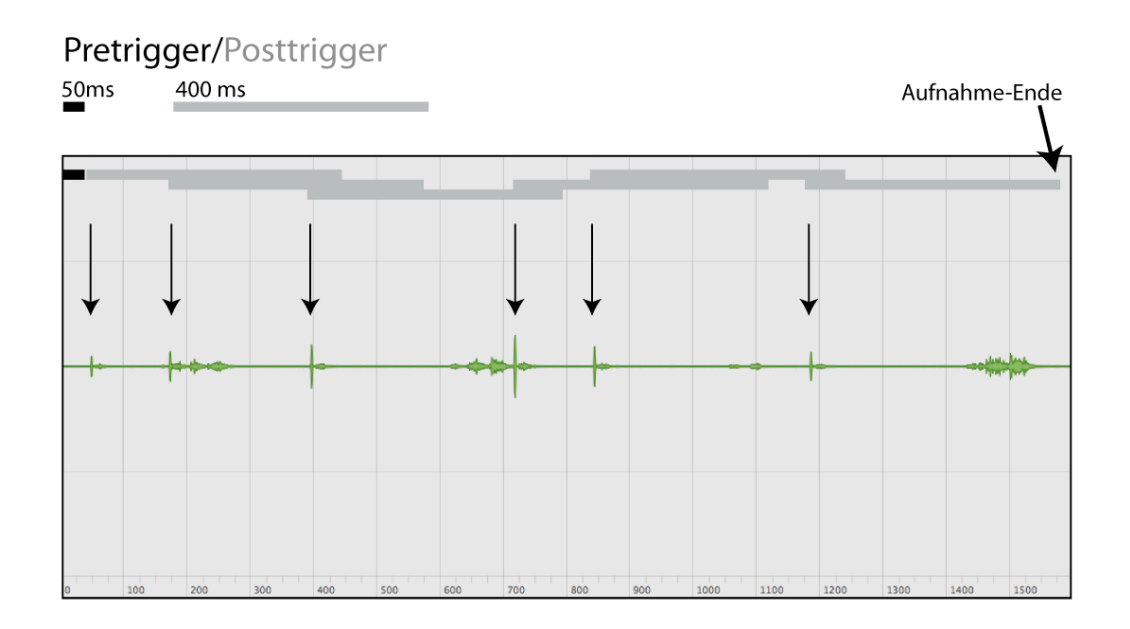

Die Grafik zeigt am Beispiel einer Sequenz die Pretrigger (50ms; nicht wählbar) sowie die Posttrigger Funktion des *batcorder*. Die Pfeile zeigen positive Trigger-Ereignisse (=Fledermaus-Rufe) an.

## Critical Frequency

Bei der Erkennung von Fledermaussignalen spielt die *Critical Frequency* eine große Rolle. Signale mit einer Frequenz unter der *Critical Frequency* können keine Aufnahme auslösen. Möglich sind Werte von 14, bis 110 kHz wählbar in 2 kHz Schritten.

#### Default Settings

Durch Drücken der REC Taste kann der *batcorder* auf die Standard-Werte von *Quality* = 20, *Threshold* = -27 dB, *Posttrigger* = 400 ms und *Critical Frequency* = 16 kHz gesetzt werden. Diese Werte sind optimal auf die Analyse mit bcAdmin und batIdent abgestimmt.

#### Besondere Einstellungen

Ist Zubehör, z.B. die WKA Erweiterung, an den *batcorder* angeschlossen, stehen unter Umständen noch weitere Menüschirme zur Auswahl.

## <span id="page-19-0"></span>**Aufnahmen erstellen**

Der *batcorder* ist mit drei verschiedenen Aufnahmemodi ausgestattet:

- automatische Aufnahme, Wecker-gestartet: **Auto+Timer Modus**
- automatisch Aufnahme, manuell gestarteter Betrieb: **Auto-Modus**
- manuelle Aufnahme: **Manual-Modus**

## **Auto+Timer Modus**

Üblicherweise wird der *batcorder* im Feld aufgebaut und soll zu einer festen Zeit (Sonnenuntergang) mit der Fledermauserfassung beginnen und am Ende der Nacht selbstständig die Erfassung beenden. Für diesen automatischen Einsatz ist der **Auto+Timer Modus** konzipiert.

Zur gesetzten Startzeit aktiviert sich der *batcorder* (vorausgesetzt er ist an einen Akkupack angeschlossen) von selbst. Nach der gewählten Endzeit stoppt er die Fledermauserfassung wieder.

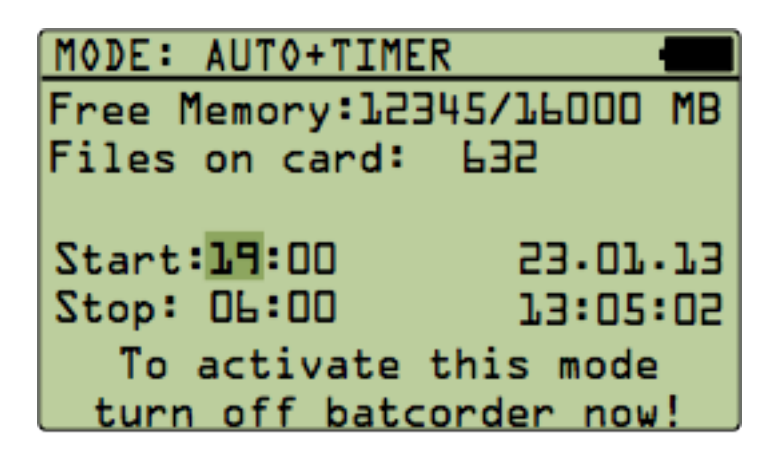

Zur Aktivierung dieses Modus muss mittels der MODE-Taste der dargestellte Bildschirm aktiviert werden (MODE: AUTO+TIMER).

**Start/Stop** regelt die zeitgesteuerte, automatische Aufnahmephase des *batcorder*. Zu den eingestellten Zeiten aktiviert bzw. deaktiviert sich das Gerät. Passen Sie die Start- und Stoppzeit entsprechend Ihrer Wünsche an. Schalten Sie dann den *batcorder* aus ohne den Menüschirm zu wechseln. Damit aktivieren Sie den **Auto+Timer** Modus. Dies wird zusätzlich durch eine kurze Meldung signalisiert.

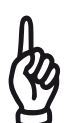

Achtung: Wenn Sie nach Aktivierung dieses Modus eine neue, nicht durch den batcorder formatierte SDHC-Karte einlegen, kann der *batcorder* beim automatischen Start u.U. nicht mit der Aufnahme beginnen. Sie sollten die Karte nach dem Aktivieren des Timer-Modus im Gerät belassen!

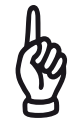

Sollte der *batcorder* zum gewählten Zeitpunkt nicht an seine Stromversorgung angeschlossen sein oder nach dem eigentlichen Startzeitpunkt mit dem Akkupack verbunden werden, startet er nur bei gefülltem internen Akku automatisch!

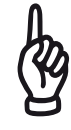

Eine manuelle Deaktivierung des Scanning-Vorgangs im laufenden Auto+Timer-Modus beendet die zeitgesteuerte Funktion dieses Modus, d.h. das Gerät schaltet nicht mehr automatisch zum Stoppzeitpunkt ab.

Der Timer kann durch passende Wahl von Start- und Stoppzeit für maximale Laufzeiten von 23:59 Stunden gesetzt werden. Wird der *batcorder* nach Erreichen der Stoppzeit nicht manuell aktiviert, schaltet er sich 24 Stunden nach dem ersten Erreichen der Startzeit erneut an. Dies wiederholt sich solange, bis der Akku leer oder der *batcorder* manuell aktiviert worden ist. Wird während einer laufenden Session die Batterie zu schwach, beendet der *batcorder* die laufende Aufnahme, erzeugt einen entsprechenden Vermerk im Logfile und schaltet sich ab.

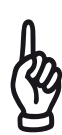

Sollten Sie den *batcorder* erst nach der Timer-Startzeit einschalten, gibt es eine spezielle Tastenkombination zur sofortigen Aktivierung des Timer. Drücken Sie die **REC**-Taste gleichzeitig mit der Power-Taste. Halten Sie die **REC**-Taste gedrückt, bis der Timer-Modus erscheint. Für diese Funktion **muss** eine *batcorder* formatierte SDHC Karte eingelegt sein.

## **Auto-Modus**

Im Auto-Modus ist die Ruferkennung solange abgeschaltet, bis die **REC**-Taste gedrückt wird. Der *batcorder* beginnt mit dem Scannen des Mikrofonsignals, bis die **REC**-Taste erneut gedrückt wird. Dieser Modus ist wird verwendet, wenn man zum Beispiel im Rahmen von Transekten für feste Zeiten Fledermäuse mit dem objektiven Erkennungsalgorithmus aufnehmen möchte.

## **AUFNAHMEN ERSTELLEN**

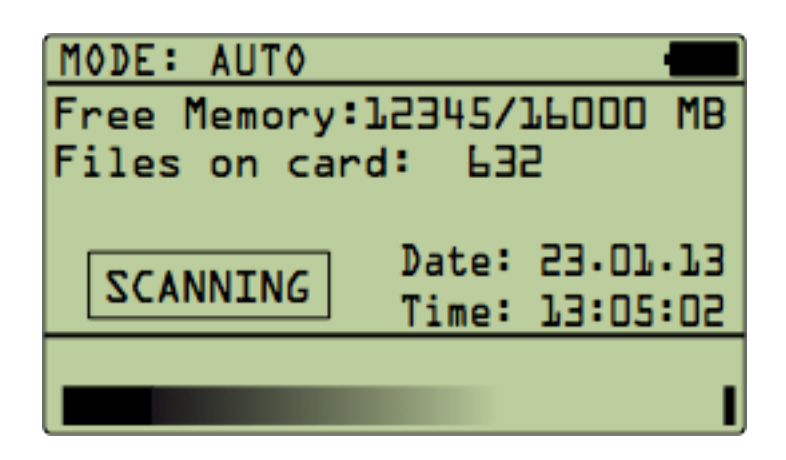

Solange dieser Modus aktiviert ist (SCANNING), können Sie das Gerät nicht ausschalten oder auf andere Menüseiten wechseln. Der Suchmodus muss durch erneutes Drücken der **REC**-Taste zuerst beendet werden.

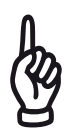

24h Dauererfassung: Wollen Sie den batcorder dauerhaft aufzeichnen lassen (z.B. in Quartieren), dann raten wir dennoch zur Verwendung des Auto+Timer-Modus mit Start z.B. 12:15 und Stopp 12:00. Dies hat den Vorteil, dass die Daten automatisch tageweise in bcAdmin eingelesen werden können.

#### **Manual-Modus**

Im manuellen Aufnahmemodus werden Aufnahmen einzig durch das Drücken der **REC**-Taste gestartet / gestoppt. Der Erkennungsalgorithmus, der im Auto-Timer und im Auto-Modus die Onlineanalyse berechnet, ist deaktiviert. Dieser Modus eignet sich zum Aufnehmen von Lauten, die nicht als Ruf erkannt werden oder um die Aufnahmelänge selber zu bestimmen.

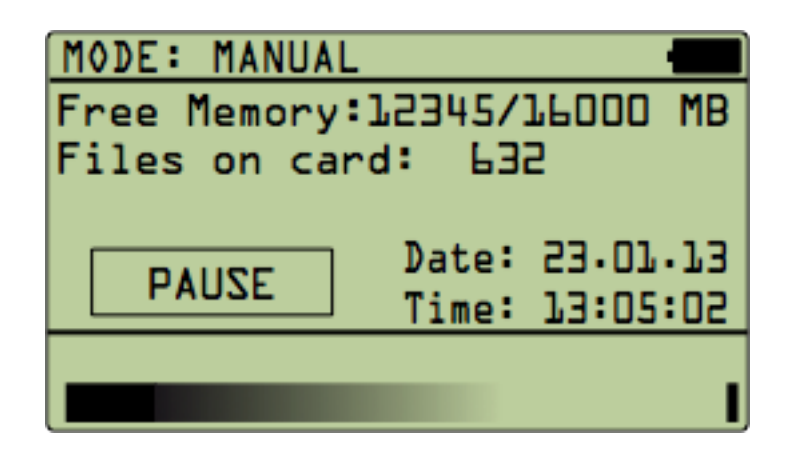

#### **Anzeige-Elemente im Aufnahmemodus**

Das Display zeigt Ihnen, während ein Aufnahmemodus aktiv ist, verschiedene Informationen zum Zustand des *batcorder* an. In der oberen rechten Ecke gibt ein Indikator Auskunft über den Ladezustand der Batterie. Diese Anzeige stellt einen groben Richtwert dar, die tatsächliche Batterielaufzeit hängt stark von der Umgebungstemperatur und dem Alter des Akkupacks ab. Die ersten beiden Zeilen zeigen den freien Speicher auf der SDHC-Karte und die Anzahl bereits aufgezeichneter Aufnahmen an. Darunter befindet sich ein rechteckiges Hinweisfeld, welches die Bereitschaft des *batcorders* signalisiert. Hier können **Pause, Wait, Scanning** und **Recording** erscheinen. Am unteren Bildschirmrand wird die Stärke des gerade anliegenden Mikrofonsignals angezeigt. Ein kleines offenes Kästchen rechts des maximalen Ausschlags weist auf ein übersteuertes Eingangssignal hin.

Hat der Timer den *batcorder* aktiviert, wird dies ebenso im Display angezeigt. Der AUTO-TIMER Modus kann durch Drücken von REC gestoppt werden. Falls eine Erweiterung mit GSM-Modem angeschlossen ist, wird dann auch eine SMS versendet.

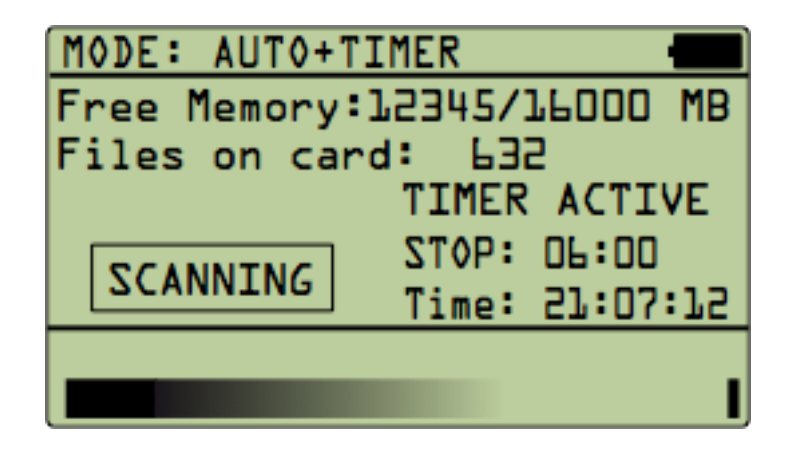

## **Sonstige Eigenschaften**

## **Audioformat**

Der *batcorder* speichert Tonaufnahmen im "Rohformat" ohne *Header* (Informationen zum Soundformat). Die Daten werden wie bei einer WAV-Datei als so-genannte PCM-Werte mit 16 Bit Amplitudenauflösung im LittleEndian (Intel)-Format abgelegt. Die Samplerate beträgt 500 kHz. Software zur Analyse der Dateien muss in der Lage sein, Rohdateien einzulesen und die Samplerate zu wählen. Dies funktioniert mit SASLab Pro (Avisoft; User defined import format!), Batsound (Einlesen als .dat Datei, Samplerate 50 kHz!), Audacity (Samplerate 50 kHz!) und Amadeus Pro (Rohdaten importieren).

## **Dateinamen**

Dateinamen wählt der *batcorder* nach einem festen Schema. Die Dateinamen beginnen immer mit dem Datum in der Form TTMMJJ (z.B. 100707 am 10. Juli 2007), gefolgt von einem 10-stelligen **Filecode** und einer fortlaufenden Nummer. D.h. ein gültiger *batcorder* Dateiname ist z.B.:

! ! ! ! 100707-TESTORTXXX-00095.RAW

Durch die Wahl eines entsprechenden **Filecodes** und das im Dateinamen enthaltene Datum sind die Aufnahmen leicht einem Aufnahmeort zu zuordnen.

## **Log-Datei**

Der *batcorder* erzeugt zur Kontrolle seiner Funktion eine Log-Datei auf der SDHC-Karte (LOGFILE.TXT). Diese Log-Datei enthält Einträge zu allen wichtigen Ereignissen. Aktivierung und Deaktivierung der einzelnen Modi werden ebenso vermerkt wie alle Aufnahmen. Die Einträge unter **Settings Advanced** werden jeweils ans Ende einer **Auto on** oder **Timer on** Mitteilung geschrieben. Der Eintrag der Settings beinhaltet *Quality*, *Threshold*, *Posttriger* und *Critical Frequency* in Form einer einfachen Aneinanderreihung: "20;27;400;16".

Ein gültiger **Logeintrag** für ein Ereignis (nicht Aufnahme) besteht aus fünf durch Tabulatoren getrennte Einträge in einer Zeile:

#### **SONSTIGE EIGENSCHAFTEN**

Modus (**Auto on/off** oder **Timer on/off**), Datum (TT.MM.JJ), Uhrzeit (SS:MM:SS), Filecode und Settings:

Auto on 30.03.08 19:00:44 FILECODE SETTINGS

Der Eintrag für eine **Aufnahme** setzt sich aus fünf Elementen zusammen: Art der Aufnahme (**A** automatisch, **T** Timer, **M** manuell), Datum, Uhrzeit, Dateiname und die Aufnahmelänge (Millisekunden).

M 30.03.08 19:08:30 300308-UNIXXXXXXX-0003.raw 979ms

Ein Beispiel einer vollständigen Log-Datei:

*Batcorder* SW3.00 / logfile 3.0 created on 05.04.2008 21:22:16

```
Auto on 05.04.13 21:22:32 XXXXXXXXXX "20:27:400:16:"
A 05.04.13 21:22:34 050408-XXXXXXXXXX-00001.raw 1112ms
A 05.04.13 21:22:36 050408-XXXXXXXXXX-00002.raw 935ms
A 05.04.13 21:22:37 050408-XXXXXXXXXXX-00003.raw 871ms
A 05.04.13 21:22:38 050408-XXXXXXXXXX-00004.raw 835ms
A 05.04.13 21:22:39 050408-XXXXXXXXXX-00005.raw!  710ms
A 05.04.13 21:22:40 050408-XXXXXXXXXX-00006.raw 606ms
A 05.04.13 21:22:41 050408-XXXXXXXXXX-00007.raw 602ms
A 05.04.13 21:22:42 050408-XXXXXXXXXXX-00008.raw 598ms
Auto off 05.04.13 21:22:45
M 05.04.13 21:22:50 050408-XXXXXXXXXX-00009.raw 1357ms
M 05.04.13 21:22:52 050408-XXXXXXXXXX-00010.raw 1148ms
M  05.04.13 21:22:53 050408-XXXXXXXXXX-00011.raw  975ms
Auto on 05.04.13 21:28:20 XXXXXXXXXX "20:27:400:16"
A 05.04.13 21:28:23 050408-XXXXXXXXXX-00012.raw 1032ms
A 05.04.13 21:28:24 050408-XXXXXXXXXX-00013.raw 831ms
A 05.04.13 21:28:25 050408-XXXXXXXXXX-00014.raw 1116ms
Auto off 05.04.13 21:28:26
Auto on 05.04.13 21:28:27 XXXXXXXXXX "20;27;400;16"
Auto off 05.04.13 21:28:28
Timer on 05.04.13 16:54:02 XXXXXXXXXX "20;27;400;16;"
T 05.04.13 16:54:08 050408-XXXXXXXXXX-00015.raw!  963ms
T 05.04.13 16:54:09 050408-XXXXXXXXXX-00016.raw!  783ms
T 05.04.13 16:54:10 050408-XXXXXXXXXX-00017.raw 1160ms
Timer off 05.04.13 16:55
```
## <span id="page-25-0"></span>**Aufbau im Feld**

## **Befestigung des Akkupacks**

Die *batcorder*-Hülle ist so gestaltet, dass der Akkupack einfach befestigt werden kann. Am "Klappen-Ende" des *batcorder*s sind auf der Unterseite der Hülle zwei Klettstreifen aufgenäht, an denen der Akkupack befestigt werden kann (siehe Abbildung).

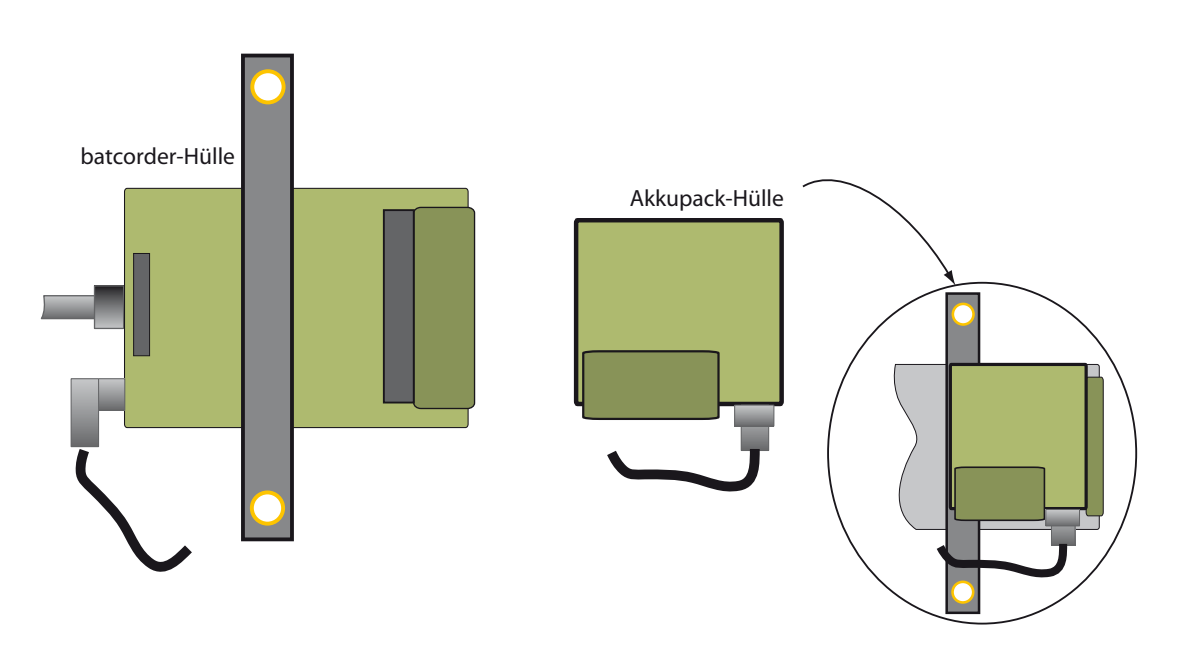

## **Echoabsorber**

Der *batcorder* wird mit einem speziellen Echoabsorber aus Plüschstoff ausgeliefert, der Schallreflexionen des Geräts minimiert. Diesen sollten Sie beim Einsatz immer installieren, da sich sonst Echos vom Gerät und Rufe stark überlagern und die Auswertung erschweren können.

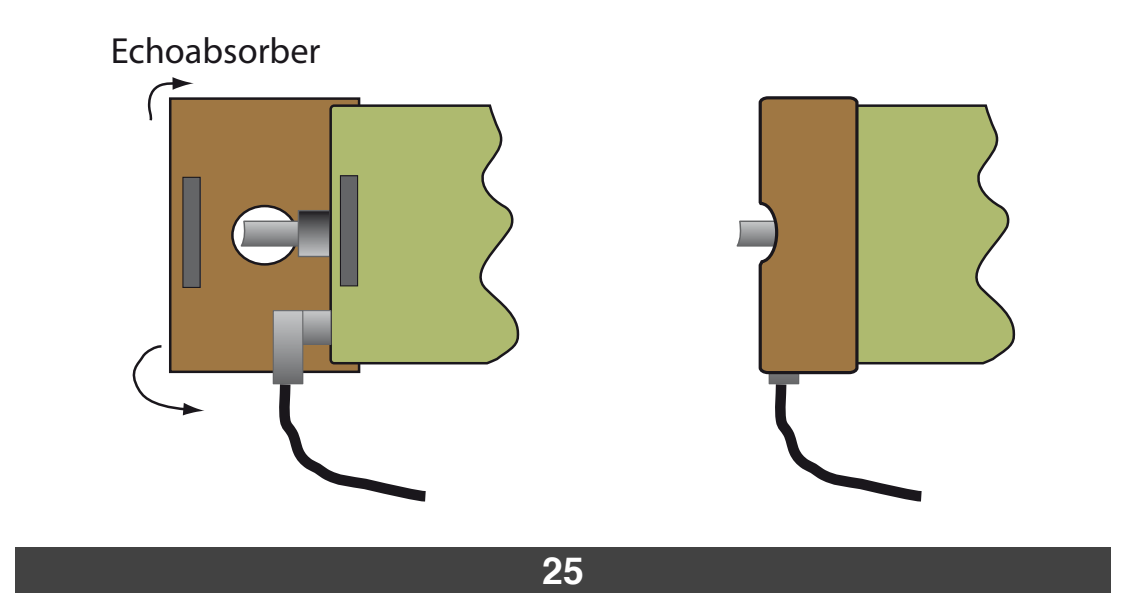

#### **AUFBAU IM FELD**

#### **Vermeidung von Echos**

Um gute und auswertbare Aufnahmen zu erhalten, ist ein sinnvoller Aufbau des *batcorder* entscheidend. Wir empfehlen den *batcorder* in ca. 2,5 Metern Höhe zu installieren. Ausserdem sollten sich in einem Umkreis von mindestens 2 Metern weder höhere Vegetation (auch Baumstämme) noch andere reflektierende Flächen befinden. So werden Überlagerungen von Rufen und Echos am Mikrofon verringert. Solche Interferenzen können zu Auslöschungen innerhalb des Rufs führen und die Auswertung erschweren.

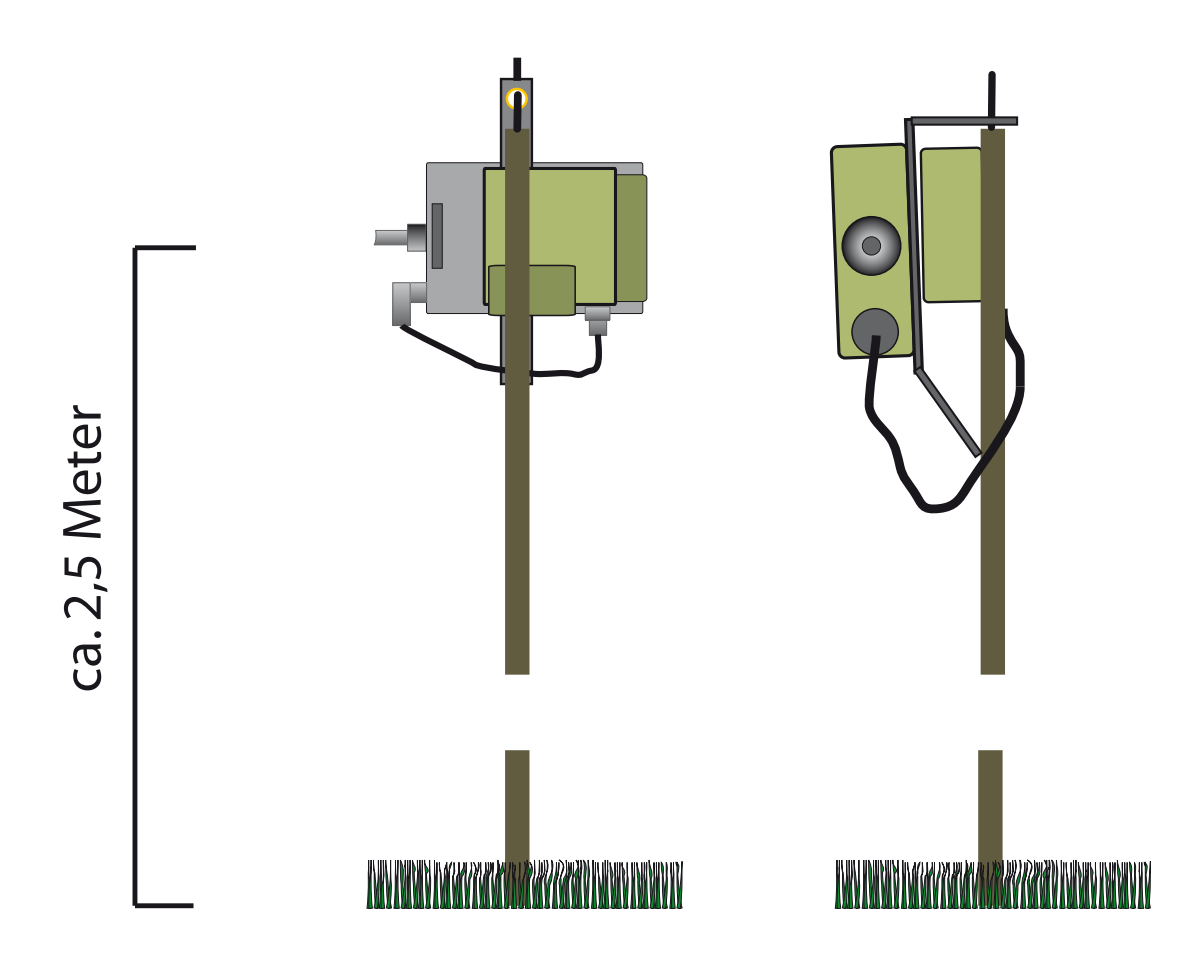

#### **Anbringung an eine Tarp-Stange**

Der *batcorder* besitzt eine Lasche mit zwei Metallösen an der Hülle. Damit kann er an einer Tarp-Stange angebracht werden. Die obere Lasche einfach über den Dorn der Tarp-Stange ziehen und mit der unteren Lasche gegebenenfalls mit einem Band an der Stange fixieren.

## **AUFBAU IM FELD**

#### **Weitere Hinweise zum Aufbau**

Viele der herkömmlichen Fledermausdetektoren (einfache "Horchboxen") werden gerne in Plastikboxen oder Kästen eingesetzt (u.a. Wetter und Diebstahlschutz). Diese werden auf dem Boden oder an Bäumen angebracht. Auch gibt es diverse Lösungen der indirekten Beschallung des Mikrofons durch Vorrichtungen aus Plexiglasscheiben und einem nach unten (Regenschutz) ausgerichtetem Mikrofon.

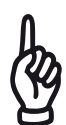

Diese Lösungen eignen sich nicht, um gut auswertbare Aufnahmen zu erhalten! Solche Aufbauten führen zu Interferenzen zwischen Echos und Rufen und zum Verlust der Omnidirektionalität des Mikrofons. Die Vergleichbarkeit von Untersuchungen ist u.U. nicht mehr gegeben!

Die Box-Erweiterung stellt eine mögliche Lösung dar, wie solch eine Anbringung auch mit dem *batcorder* möglich ist. Besuchen Sie unsere Homepage um weitere Informationen dazu zu erhalten.

Sollten Sie für eine spezielle Anwendung eine besondere Anbringung oder Ähnliches benötigen, empfehlen wir Ihnen, sich mit uns in Verbindung zu setzen. Wir helfen Ihnen gerne bei der Planung und geben Tipps zur optimalen Installation.

Wir empfehlen, die in dieser Anleitung genannten Tipps zum Aufbau immer zu beachten. Diese basieren auf unserer langjährigen Erfahrung mit dem Einsatz automatischer Erfassungsgeräte und der Auswertung von Rufaufnahmen.

#### **AKKUPACK**

## <span id="page-28-0"></span>**Akkupack**

#### **Akkus laden**

Das Batteriegehäuse beinhaltet eine Ladeelektronik zum Laden des Akkus (NiMH-Typ). Ein passendes Netzteil, sowie eine spezielles Anschlusskabel zum Laden werden mitgeliefert. Die Leuchtdiode zeigt durch Blinken den Schnellladevorgang an. Nach ca. 4 Stunden oder nach vollständiger Ladung des Akkus, schaltet die Ladeelektronik auf einen geringeren Ladestrom um. Dies wird durch dauerhaftes Leuchten der LED angezeigt. Der Akku wird dann schonend weitergeladen. Vollständig geladene Akkus werden mit einer Erhaltungsladung versorgt. Wird das Ladegerät dann kurz ab und wieder angesteckt, startet der Schnellladestrom erneut, bis der Akku entweder vollständig geladen ist oder die 4 Stunden verstrichen sind.

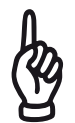

Akkus sollten immer in gut belüfteten Räumen geladen werden.

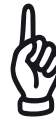

Waren die Akkus tief entladen, empfiehlt sich eine Wiederholung des Ladevorgangs. Dazu unterbrechen Sie die Verbindung vom Ladegerät zum Akkupack kurz nach Abschluss des ersten Ladevorgangs. Ein erneuter Ladezyklus wird gestartet, falls die Akkus noch nicht volle Kapazität erreicht haben.

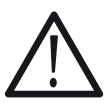

Die Akkuzellen im Batteriepack sind fest eingebaut und können nur durch den Hersteller des *batcorder* gewechselt werden. Nehmen Sie den Akku-Wechsel **auf keinen Fall** selber vor!

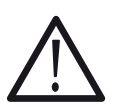

Die Batteriepacks des *batcorder* 3.0 können an alten *batcordern* betrieben werden. Jedoch können *batcorder* 3.0 nicht mit alten *batcorder* 1.0 Batteriepacks verwendet werden. Sie können Batteriepacks durch die unterschiedliche LED Farben unterscheiden (rot = alt, grün = neu).

Der interne Akku kann durch Anschluss des Ladekabels an den *batcorder* aufgeladen werden. Ist der externe Akkupack angeschlossen, wird der interne Akku ebenso geladen.

## <span id="page-29-0"></span>**Firmware-Update**

Die Firmware des *batcorder* wird von uns regelmäßig verbessert. Um von diesen Verbesserungen zu profitieren, lassen sich batcorder mittels SDHC Karte auf den aktuellen Software-Stand (SW Version) bringen. Dazu sind nur wenige Schritte notwendig. Wichtig ist es, diese Schritte genau zu befolgen, da ein Scheitern des Update-Vorgangs den batcorder betriebsunfähig macht. Er kann dann nur noch direkt von uns wieder aktiviert werden.

## **batcorder Firmware Update - Windows**

Sie benötigen zur Durchführung des Update eine SDHC Karte. Diese muss entsprechend der folgenden Schritte vorbereitet werden. Außerdem benötigen Sie einen Windows-PC mit mindestens Windows 2000. Bitte lesen Sie diese Anleitung gründlich durch, bevor Sie das Update starten! Deaktivieren Sie alle Arten von Programmen, die unaufgefordert und ohne Benutzerinteraktion auf die SDHC Karte zugreifen (Virenscanner, ...).

#### **1. Karte mit Rechner formatieren**

Legen Sie die SDHC Karte, die bereits mit dem *batcorder* verwendet worden ist, in Ihren Kartenleser und verbinden Sie diesen mit dem Rechner. Öffnen Sie dann den Explorer. Navigieren Sie auf Ihren Arbeitsplatz und klicken Sie mit der rechten Maustaste auf das Symbol der SDHC Karte. Wählen Sie "Formatieren" aus dem Menü aus.

Es erscheint ein Dialogfenster. Wählen Sie als Dateisystem "FAT32" aus. Als Volumenbezeichnung geben Sie den Namen "BATCORDER" ein. Die Option "Schnellformatierung" muss deaktiviert sein. Aktivieren Sie keine weiteren Optionen. Klicken Sie dann auf "Starten", um die Karte zu formatieren.

## **2. Aufspielen der Update Datei**

Legen Sie die Karte nun wieder in den Kartenleser am Rechner ein. Kopieren Sie die Update Datei auf die Karte. Verändern Sie sonst nichts an der Karte, d.h. löschen, verschieben oder kopieren Sie keine weiteren Dateien! Beachten Sie auch, dass keine anderen Programme auf die Karte zugreifen! Werfen Sie die Karte direkt nach dem Kopieren wieder aus.

#### **3. Eigentlicher Update-Vorgang**

Legen Sie die Karte wieder in den batcorder ein. Starten Sie dann den batcorder und folgen Sie den Anweisungen am Bildschirm. Ist das Update erfolgreich gewesen, erscheint beim Starten des *batcorder* die aktualisierte SW-Nummer.

Die SDHC Karte kann direkt zum Updaten weiterer *batcorder* verwendet werden, ohne die Schritte 1 und 2 erneut auszuführen.

#### **batcorder Firmware Update - Apple Mac**

#### **1. Karte mit Rechner formatieren**

Legen Sie die SDHC Karte, die bereits mit dem *batcorder* verwendet worden ist, in Ihren Kartenleser und verbinden Sie diesen mit dem Rechner. Öffnen Sie das Programm Festplatten-Dienstprogramm, das sich im Ordner Dienstprogramme innerhalb des Programm-Ordners befindet. Wählen Sie aus der Liste im linken Bereich des Fensters den Eintrag des Kartenlesers aus. Wählen Sie im Fenster den Reiter "Partitionieren" aus. Unterhalb von Schema wählen Sie "1 Partition", über den Knopf Optionen "Master Boot Record" aus; geben als Namen "BATCORDER" an und wählen als Format "MS-DOS-Dateisystem (FAT)" aus. Nun können Sie diese Einstellungen mittels "Anwenden" auf die SDHC Karte anwenden. Achten Sie darauf, dass unten im Fenster "Master Boot Record" erscheint, wenn der Vorgang abgeschlossen ist. Alternativ können Sie die Karte auch über bcAdmin formatieren.

## **2. Aufspielen der Update Datei**

Belassen Sie die Karte im Kartenleser. Kopieren Sie die Update Datei auf die Karte. Verändern Sie sonst nichts an der Karte, d.h. löschen, verschieben oder kopieren Sie keine weiteren Dateien! Werfen Sie die Karte direkt nach dem kopieren wieder aus.

## **3. Eigentlicher Update-Vorgang**

Legen Sie die Karte wieder in den batcorder ein. Starten Sie dann den *batcorder* und folgen Sie den Anweisungen am Bildschirm. Ist das Update erfolgreich gewesen, erscheint beim Starten des *batcorder* die aktualisierte SW-Nummer.

Die SDHC Karte kann direkt zum Updaten weiterer batcorder verwendet werden, ohne die Schritte 1 bis 3 erneut auszuführen.

# <span id="page-31-0"></span>**Tipps & Tricks**

## **SDHC-Karten Formatierung**

Der *batcorder* beschreibt die SDHC-Karte in einer PC/Mac kompatiblen Form mit einer Standard-Windows-Formatierung (FAT32). Falls nötig, fordert Sie der *batcorder* zum Formatieren der SDHC-Karte auf (z.B. nach dem Löschen oder Schreiben von Dateien am Computer).

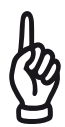

Wir empfehlen, die Aufnahmen möglichst bald nach dem Einsatz des *batcorder* auf einen Computer zu übertragen und darauf hin die SDHC-Karte zu formatieren (respektive die Dateien zu löschen, so dass der *batcorder* die Formatierung einleitet).

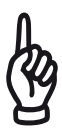

**Achtung:** Auch nach einer Formatierung der Karte mit dem Computer wird der *batcorder* die FAT-Tabelle neu schreiben. Diesen Schritt sollten Sie daher manuell durchführen, bevor das Gerät wieder im **Auto+Timer** Modus eingesetzt wird. Ansonsten kann der *batcorder* keine Aufnahmen machen.

## **SDHC Karte und Windows Vista / Windows 7**

Wenn Sie beim Starten des Rechners unter Windows Vista/7 eine vom *batcorder* beschriebene SDHC Karte im Rechner eingelegt haben, werden Sie zum Prüfen/Reparieren des Datenträger aufgerufen. Diesen Schritt überspringen Sie, ansonsten kann es zu Datenverlusten auf der Karte kommen.

## **SDHC-Karten Wechsel**

Wechseln Sie die SDHC Karte nicht im Aufnahme-Betrieb, sonst kommt es zu Datenverlusten.

## **SDHC-Karte voll**

Sollte die SDHC-Karte während einer Einsatznacht voll werden, schaltet sich der *batcorder* ab. Dieser Vorgang wird auch in der Log-Datei dokumentiert.

#### **Haltbarkeit von SDHC-Karten**

SDHC Karten sind nicht unbegrenzt haltbar. Die Karten unterliegen einem Verschleiss beim Schreiben. Insbesondere beim Dauereinsatz des *batcorders* (in Gondeln, etc.) empfehlen wir jede Karte nur einmal zu verwenden. Diese sollte dann an einem sicheren Ort archiviert werden, so haben Sie auch immer eine Kopie der Rohdaten.

#### **SDHC-Karten Defekte**

Es wird immer wieder von defekten SDHC Karten berichtet. In Abhängigkeit des Fehlers können diese von Datenrettungsfirmen meist zu beinahe 100% wiederhergestellt werden. Kosten hierfür belaufen sich in Abhängigkeit der Karte und des Fehler auf 200€ bis 1000€.

#### **Geringe Batteriespannung**

Ist die Spannung des externen Akkupack zu gering für den Betrieb, wird auf den internen Akku umgeschaltet. Ist auch der interne Akku soweit entladen, schaltet sich der *batcorder* ab und schreibt einen entsprechenden Eintrag in die Log-Datei.

#### *batcorder* **reagiert nicht**

Sollte der *batcorder* wider Erwarten nicht auf Tastendrücke reagieren, also abgestürzt sein, dann können Sie eine kontrollierte Abschaltung durch Drücken der Tasten Licht+Power für mindestens fünf Sekunden durchführen. Ein Abziehen der externen Stromversorgung ist in diesem Fall nicht ausreichend, da dann der interne Akku übernimmt.

## <span id="page-33-0"></span>**Probleme / Support**

#### *batcorder* **Seriennummer**

Jedes Gerät ist durch eine Seriennummer auf dem Aufkleber auf der Geräteunterseite gekennzeichnet und erlaubt eine eindeutige Identifikation des Gerät. Bitte geben Sie diese Nummer bei Support Anfragen immer mit an.

#### **Software-Updates und Versionsnummer**

Die *batcorder* Software wird von uns ständig weiterentwickelt. Selbstverständlich stellen wir Ihnen die Updates kostenlos zur Verfügung. Sie können diese in der Regel selbst einspielen. Wir stellen dazu eine Firmware-Datei bereit ( <http://www.ecoobs.de/cnt-bcupdate.html> ). Kopieren Sie diese entsprechend der Anleitung auf eine SDHC Karte. Der *batcorder* erkennt das Update und installiert es. Die aktuelle Version sehen Sie beim Start des *batcorder* (H999 S999).

#### **Fehlerbeschreibung und Kontakt**

Wie jedes andere Gerät kann auch der *batcorder* Probleme im Betrieb bereiten. Da es sich häufig um einfach zu behebende Ursachen handelt, bitten wir Sie, uns mit einer genauen Fehlerbeschreibung zu kontaktieren, bevor Sie uns das Gerät schicken. Die Fehlerbeschreibung sollte immer die Seriennummer des *batcorders* und die Softwareversion (Hxxx Sxxx) enthalten.

Bei Fehlern senden Sie uns bitte einen detaillierten Fehlerbericht an [info@ecoobs.de](mailto:info@ecoobs.de) bzw an ecoObs GmbH, Tolstoistrasse 8, 90475 Nürnberg. Telefonisch erreichen Sie uns unter 0911 3768053.

## **Typische Probleme**

#### SDHC-Karte defekt

Wird eine defekte SDHC-Karte verwendet, erscheint eine entsprechende Fehlermeldung direkt nach dem Anschalten. Verwenden Sie eine andere SDHC-Karte und der Fehler sollte behoben sein. Ist dies nicht der Fall, kontaktieren Sie uns bitte.

SDHC-Karten haben nur eine begrenzte Lebensdauer und sind ausserdem durch elektromagnetische Strahlung veränderbar. Wir empfehlen immer ausreichend Ersatzkarten vorrätig zu halten und die Karten nach einer Saison zu wechseln.

#### Keine oder nur wenige Fledermausaufnahmen

Sie erhalten nach einer Einsatz keine oder nur sehr wenige Aufnahmen, obwohl Fledermäuse aktiv waren. Hierfür kann es mehrere Ursachen geben:

- a) **Ungünstiger Aufbau**: Durch den Aufbau des *batcorder* nahe an Vegetation oder anderen reflektierenden Flächen (Wände, Gewässer, Boden) erreichen die Rufe das Mikrofon auf zwei Wegen mit leicht unterschiedlichen Laufzeiten (direkt + Echo). Dies kann zu starken Auslöschungen (bis zur Totalauslöschung) der Schalldruckschwankungen am Mikrofon führen. Dadurch wird die Ruferkennung des *batcorder* gestört. Ein anderer Aufbau wird empfohlen!
- b) **Veränderte Einstellungen (Settings Advanced)**: Sie haben Änderungen an den erweiterten Einstellungen vorgenommen, welche die Ruferkennung beeinflussen. Bitte stellen Sie sicher, dass bei *Quality* 20, bei *Threshold* -27dB und bei *Critical Frequency* 16 ausgewählt sind. Insbesondere Änderungen der *Quality* zu kleineren Werten (0 bis 10) kann dazu führen, dass nur noch Rufe sehr hoher Qualität zur Auslösung führen.
- c) **Stecker nicht festgeschraubt**: Prüfen Sie, ob alle Stecker gerade sitzen (nicht verkantet!) und entsprechend arretiert sind.
- d) **Schutzkappe des Mikrofons**: Die Mikrofone werden beim Transport mit einem kleinem Schlauchstück vor mechanischen Schäden geschützt. Unter Umständen wurde diese Schutzkappe auf dem Mikrofon belassen.
- e) Prüfen Sie an Hand des Log-File, ob die **Batterie im Laufe der Nacht leer war** oder **nicht mehr ausreichend Speicher** auf der SDHC Karte zur Verfügung stand.

#### Zu viele Aufnahmen, viele Heuschreckenaufnahmen

- a) **Mikrofon zu nah an der Vegetation**: Wird das Mikrofon nahe an der Vegetation oder dem Boden platziert, erreichen Schallwellen von dort singenden Heuschrecken das Mikrofon mit einem höheren Schalldruck (Lautstärke). Hochfrequente Anteile von Heuschreckengesängen können so häufiger zu Aufnahmen führen. Abhilfe schafft eine andere Platzierung des Mikrofon.
- b) **Falsche Einstellung bei Advanced -> Quality**: Prüfen Sie, ob der *Quality*  Wert im Advanced Menü auf 20 steht. Werte über 20 führen zur Auslösung durch Signale, die einem Fledermausruf nicht ähnlich sind. Je höher der gewählte Wert, desto weniger selektiv verhält sich der Auslöse-Algorithmus.

## Akku: Laufzeit gering

Der *batcorder* läuft mit dem mitgelieferten Akkupack nur wenige Nächte durchgehend. Dafür kann es verschiedene Ursachen geben. Wiederaufladbare Batterien haben nur eine begrenzte Anzahl an Ladezyklen, bevor sie an Kapazität verlieren. Sollten die verwendeten Akkus älter sein, bzw. eine große Anzahl an Einsätzen aufweisen, müssen diese ausgetauscht werden. Batterien haben eine Vorzugstemperatur von über 10°C. Sollten diese kurzen Laufzeiten in sehr kalten Nächten auftreten, könnte dies auch die Ursache für den Ausfall sein. Je neuer der Akku, desto besser wird er mit solchen Situationen zurecht kommen. Bitte beachten Sie, dass der *batcorder* nicht für Erfassungen bei Temperaturen unter 0° C ausgelegt ist.

Auch die Anzahl der Aufnahmen hat einen starken Einfluss auf die Akkulaufzeit. Da sich beim Schreiben auf die SDHC-Karte der Stromverbrauch im Vergleich zum Ruhezustand verdoppelt, führen viele Aufnahmen zu einer schnelleren Entladung.

# <span id="page-36-0"></span>**Menü Übersicht**

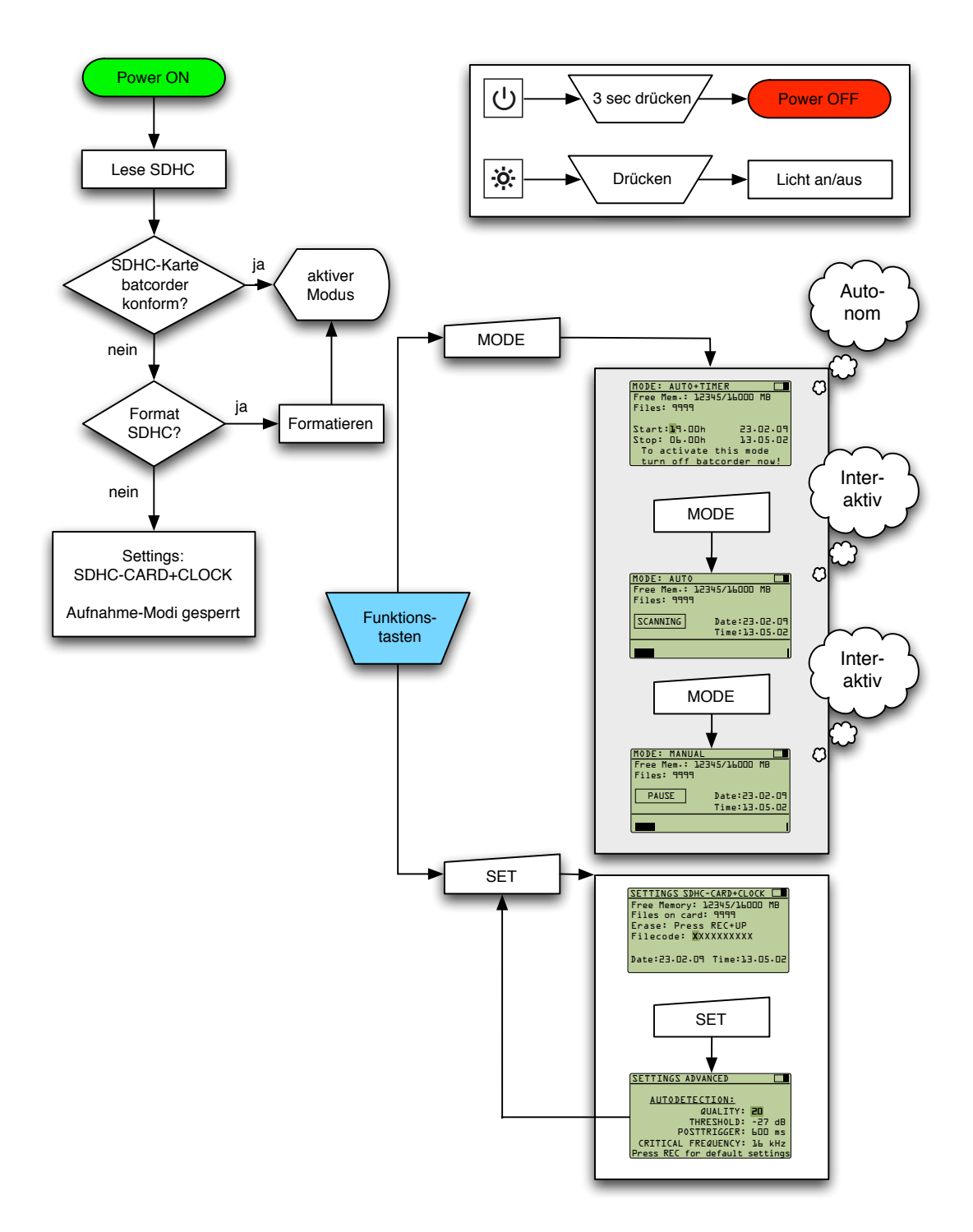

## <span id="page-37-0"></span>**Technische Details**

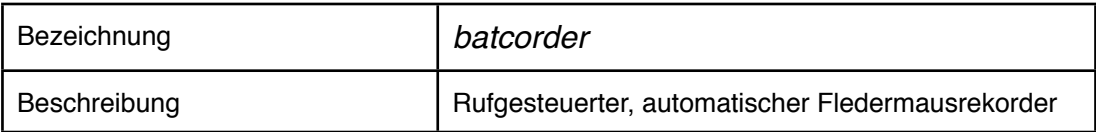

#### **Aufzeichnungs-/Speicherverfahren**

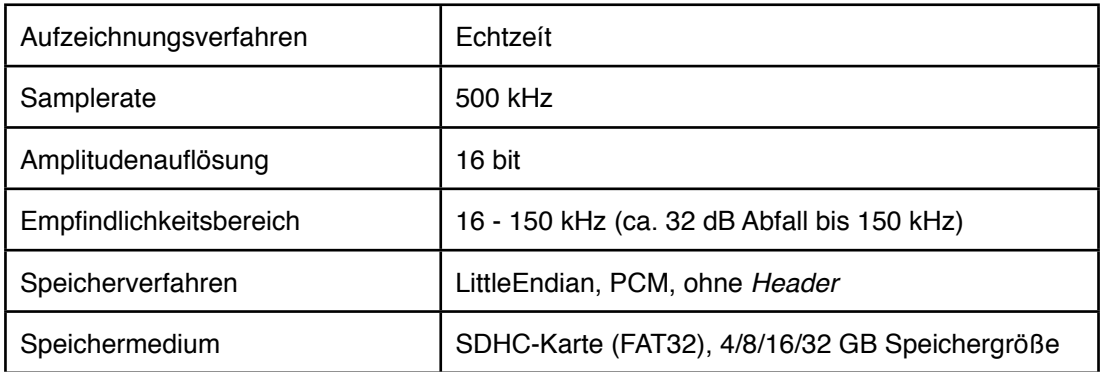

#### **Aufnahmeeigenschaften**

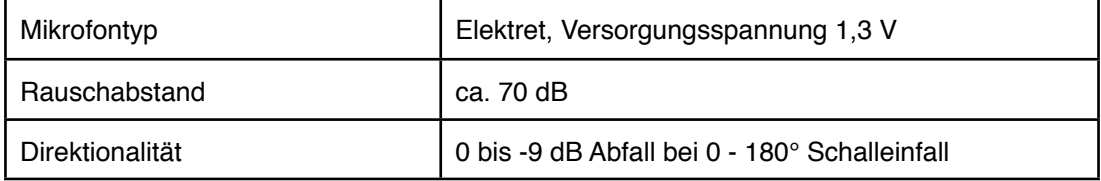

#### **Analogteil**

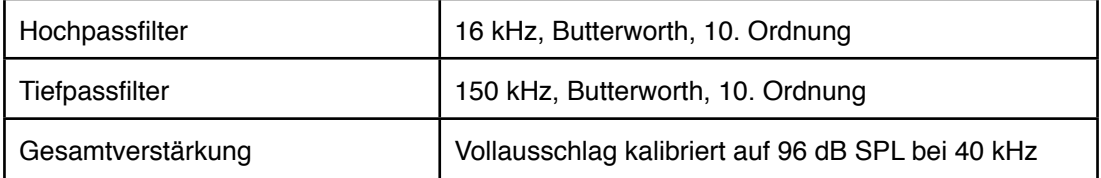

#### **Stromversorgung /-verbrauch**

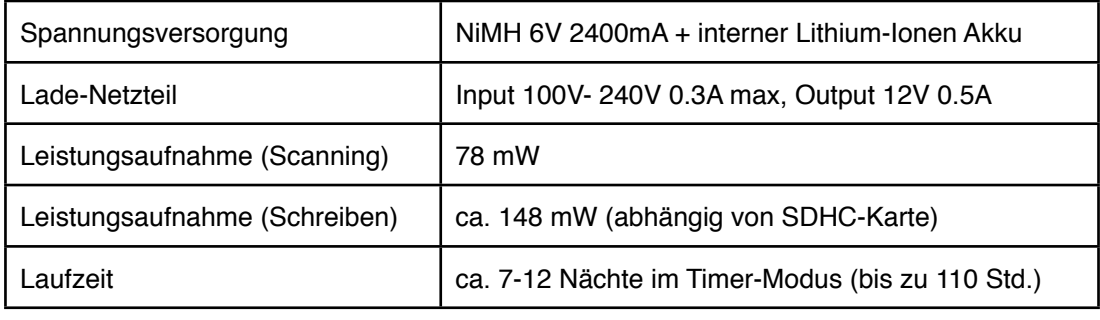

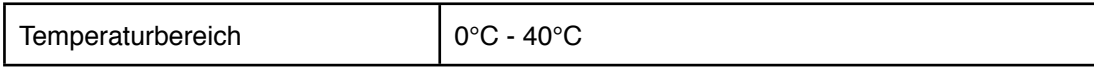

Technische Änderungen vorbehalten.

## <span id="page-38-0"></span>**Mikrofonkalibrierung**

Um den simultanen Einsatz und die Vergleichbarkeit der Aufnahmen zu gewährleisten, wurden *batcorder* und Mikrofon vor der Auslieferung kalibriert (40 kHz bei 96 dB SPL entspricht Vollausschlag). Diese Kalibrierung ist nur mit dem ausgelieferten Mikrofon garantiert. Bitte verwenden Sie daher nur das mitgelieferte Mikrofon und tauschen Sie die Mikrofone verschiedener *batcorder* nicht aus!

**Der Korrektur-Faktor (CF) ist als MCF beim Mikrofon mit angegeben. Im** 

**Folgenden der MCF des mit dem** *batcorder* **ausgelieferten Mikrofons:**

**MCF : \_\_\_\_\_\_\_\_\_\_\_\_\_\_\_**

*batcorder* **bc3 - \_\_\_\_\_\_\_\_\_\_\_** 

Wir empfehlen die jährliche Prüfung der Kalibrierung durch die ecoObs GmbH. Senden Sie das Mikrofon bitte an die unten stehende Adresse, wir prüfen dann den Korrektur-Faktor und teilen Ihnen die nötige Änderung sowie die Vorgehensweise zur Anpassung des *batcorder* mit. Die Kosten für die Prüfung entnehmen Sie bitte unserer online verfügbaren Preisliste.

#### **Senden an:**

ecoObs GmbH Tolstoistrasse 8 90475 Nürnberg **Deutschland** 

## **Anpassung des Mikrofon-Korrekturfaktors**

Wird ein Mikrofonwechsel am batcorder 3.0 nötig, da z.B. das bisherige Mikrofon unempfindlicher geworden ist, oder der *batcorder* mit Mikrofon am Kabel ausgestattet werden muss (z.B. WKA Einsatz), ist eine Anpassung der Kalibrierung nötig.

## **Vorgehensweise**

- 1. Starten Sie den batcorder wie gewohnt.
- 2. Wechseln Sie ins **Settings Main** Menu.
- 3. Bewegen Sie den Eingabe-Cursor auf das **erste Feld des Filecodes**.
- 4. Drücken Sie REC und die Taste Pfeilrechts  $(D)$ .
- 5. Das Menü zur Anpassung des **Microphone Correction Factor (MCF)** öffnet sich.
- 6. An zweiter Stelle steht auf dem Schirm der CF ("correction factor"), dieser kann mit den Pfeiltasten  $\Delta$ ,  $\nabla$ geändert werden.
- 7. Der neue CF entspricht dem MCF des Mikrofons, bitte geben Sie diesen Wert ein.
- 8. Mit der Taste **REC** speichern Sie den neuen Wert und verlassen das Menü. Mit der **SET** Taste können Sie das Menü ohne Speicherung des Wert verlassen.